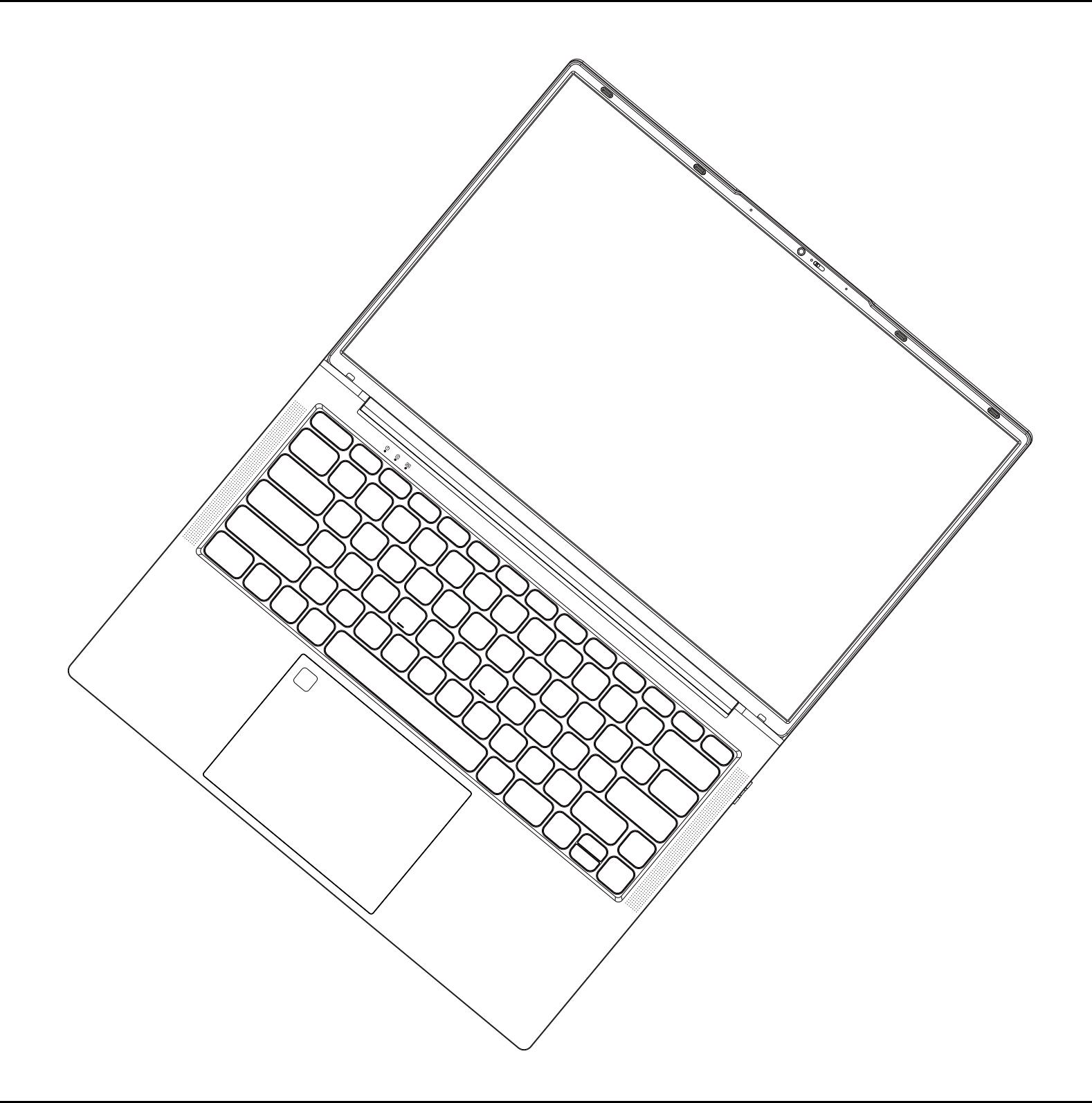

使用手册 Service Manual 吉明

#### 欢迎使用本公司的笔记本电脑(以下简称"本产品")

在第一次安装和使用本产品之前,请您 务必仔细阅读随机配送的所有资料,这会有助于您更好地使用本产品。如果您 未按本使用说明书的说明及要求操作本产品,或因错误理解等原因操作本产品,本公司将不对由此而导致的任何损失 承担责任。

本公司已经对本产品使用指南进行了严格仔细的校勘和核对,但我们不能保证本使用说明书完全没有任何错误和疏漏。 本产品使用指南中的图片说明仅供参考,如果有个别图片说明与产品的实际显示不符,请以产品实际显示为准。为更 好地提供服务,本公司保留对本产品使用指南中描述的产品和软件程序以及本产品使用指南的内容随时进行改进和修 改的权利,恕不另行通知。

本公司对于因软件,硬件的误操作、产品维修或者其他情况引起的数据资料手失和损失不负任何责任,也不对由此造 成的其他间接损失负责,请随时备份您的数据资料。

本产品使用指南内容受著作权法律法规保护,未经本公司事先书面授权,您不得以任何方式复制、抄录本产品使用指南, 或将本产品使用指南以任何形式在任何有线或无线网络中讲行传输,或将本产品使用指南翻译成任何文字。

为延长产品的使用寿命,产品连续上电工作时间请尽量不要超过72小时。

注音事顶及安全警告

注意•请仔细阅读本说明书并将其置于随手可得的地方。请严格遵循下列安装与操作注意项

1.在操作、使用产品之前,应认真阅读该安全与操作说明。并请保留该说明书,以备使用。

2.应遵循产品与产品使用指南中的所有警告标志。

3.当机内发生异常声音或气味时,请立即关闭电源并拔掉插头,经确认为异常时,不要继续使用,应请产品维修人员检修。

5.如长时间不使用产品,将产品电源关闭,拔掉电源插头,雷雨季节时需断开电源线及网线的连接。

6.雷雨时尽量不要使用本产品,否则可能会因为雷击造成产品的损坏,在雷雨未到之前就要拔掉电源插头和天线,以防 雷击。

7.易燃易爆物,电炉、灯泡等均不能放在机器上和接近机器的地方,避免机器出现意外。

- 8.小心液体、金属进入产品体内,如有液体、金属掉入机内,一定不能再开机使用,应尽快请专业人员处理。
- 9.不能用化学试剂擦拭机器,溶剂可能会使机壳变质,以及损坏其涂漆面。如有灰尘污垢,应在关掉产品十分钟后用 湿布拧干后擦拭。显示屏可用干净软布轻轻擦拭。清洁前,将产品插头从壁装电源插座拔出。不得使用液体清洁剂 或气雾清洁剂。
- 10.注意水与潮气。不要在有水的地方或附近使用本产品,例如:浴池、盥洗盘、厨房、水槽、洗衣盆、潮湿的地下室 或游泳池附近。
- 11.设备不应遭受水滴或水溅, 设备上不应放置诸如花瓶一类的装满液体的物品。
- 12. 本产品不带电源活配器销售,若使用电源活配器供电, 则应购买配套使用获得CCC认证并满足标准要 ,不是,而且是一个。"<br>宋的电源话配器,本产品话用于非热带气候条件下安全使用。
- 13. 设备上槽位与开孔起通风作用,以确保本产品可靠运行,并防止过热。通风孔不应覆盖诸如报纸,卓布和窗帘等 物品而防碍通风。为了充分通风,应保证产品周围有一定间隙。
- 14.本产品只能使用厂商注明的电源类型和电源电压供电 。如果您对家里的电源类型及电压不确定,请联系产品经销 商或当地的供电公司。
- 15.本产品附件中电源线缆为三插电源线(带接地保护),安装时请确认墙面插座的接地端接地良好。电源线布线时 应避开通道,以免被人踩踏,也应避开被其它物品挤压的地方。
- 16.禁止通过任何开孔将任何类型的杂物推入本产品,否则它们可能会接触危险的电压点或突出部件,可能会导致火 灾或电击。
- 17.不要擅自维修本产品。擅自打开或拆卸盖子可能会使您面临危险的电压或其它危险。如有任何维修事宜,请联系 制造商指定的维修人员处理。
- 18. 安装本产品应遵循制造商的操作说明, 并且只能使用制造商推荐的安装配件。
- 19. 后铭牌上有感叹符号的重要内容是指· 如果在维修中有需要更换重要安规元器件的 ( 电路板上元器件旁边有此符号 的元器件)必须只能使用安全测试文件中规定的元器件来更换,如果没有相同的元器件更换请向生产商索要。 20. 类设备可触及导电零部件以及输出插座的保护接地应可靠地与设备中的保护接地端子连接。
- 21.本产品最低工作环境温度必须在20℃以上,低于20℃会对电池造成永久性损伤,导致电池无法 充电甚至短路。

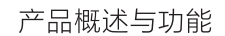

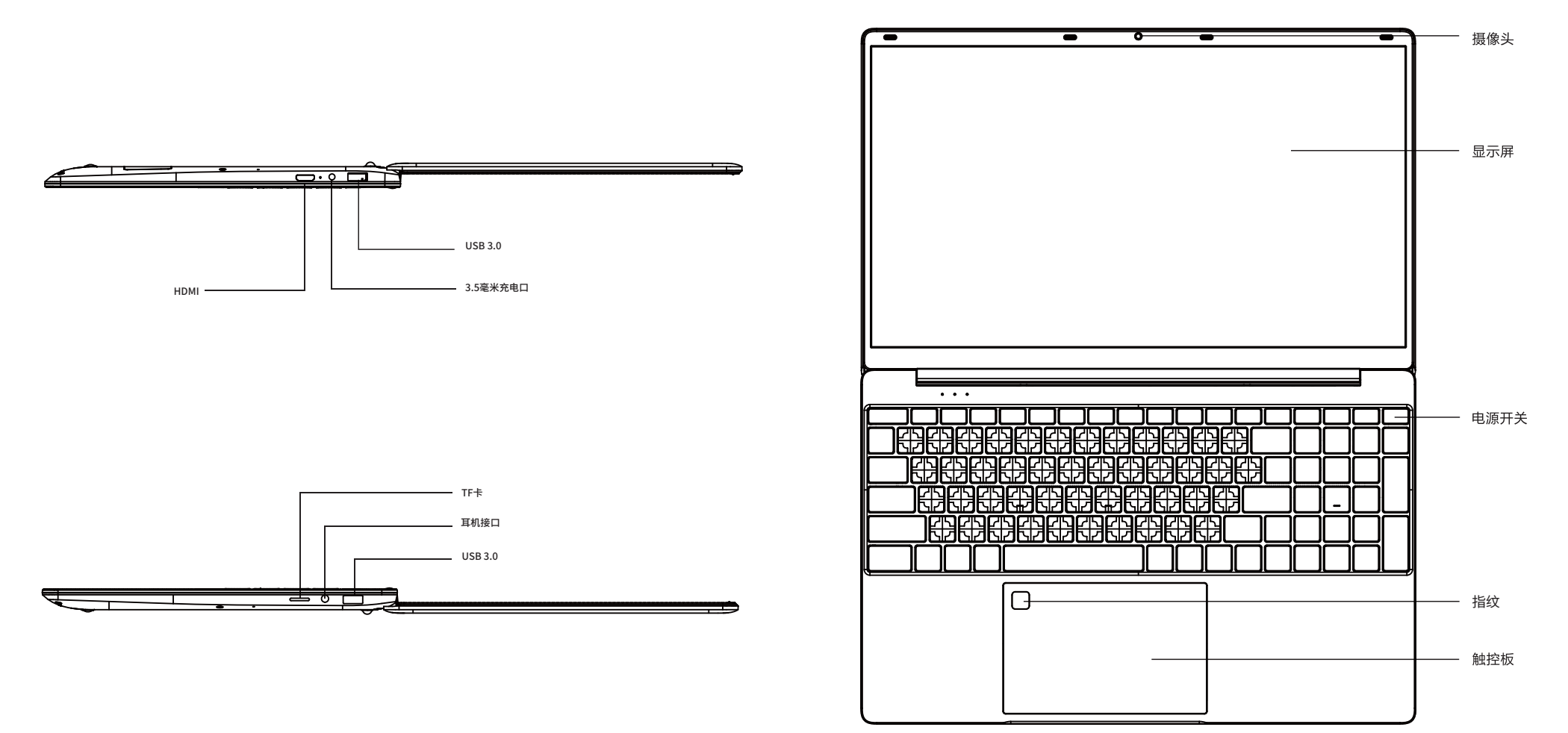

#### 指纹设置

按下开始→设置→账户→登录选项 (必须优先设定密码)→Windows hello指纹 (最高可以设置10个指纹)→ 完成后设置PIN (支持英文+数字组合、4位数以上纯数字)

#### 触摸板操作手势

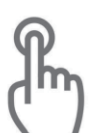

单指单击, 双击触摸板,

相当于鼠标左键的功能。

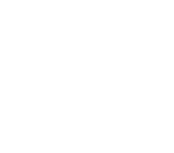

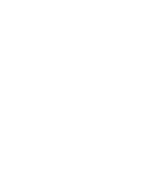

双指同时向上/下划,实现屏幕的

滚动, 相当于鼠标的滚轮一样

双指单击触摸板, 相当于鼠 标右键, 弹出选择菜单

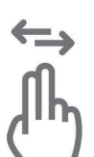

双指同时向左 / 右划滑, 用于浏览图 片时,向左或者向右划图片的功能

双指同时向对角划开 / 缩合, 实现 放大或者缩小当前的图片 / 页面

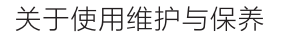

■当长时间不使用产品时, 请断开产品电源, 以延长产品寿命;

■当不使用内置电脑时,请按照正常的关机流程对整机进行关闭,不要非法关机也不要直接拔掉电源,以保证产品系统的稳定性;

■非专业人士,请不要私自打开产品的任何背盖,以免对产品本身造成损坏或者对人生安全造成威胁,如果您的产品有问题,请联系您的 经销商处理;

- ■请不要私自添加任何原本不属于本产品的配件或不是专门设计用于本产品的配件;
- ■打雷和闪电时,切勿接触电源线和信号电缆,这可能及其危险,可能导致触电,如果可以,请不要在打雷和闪电时使用部产品;
- ■安装时请确认已将本产品牢固的固定好,以免砸伤,请尽量将产品安装到小孩无法触及的地方;
- ■请避免将水或其他物体投入或推入产品机壳内,某些内部期间带有危险高压;
- ■使用本产品请远离火源,请勿将本产品安装在散热器或散热源的附件或上方;
- ■本产品属于发热产品,使用时请保证产品处在在相对通风的空间,请不要将产品本身的散热孔阻塞,因为积累过多热量可能会导致产品故障;
- ■本产品在使用过程中需要定期清洁, 一般使用5到7天清洁一次, 具体频率依据使用环境而定;
- ■清洁时,请先拔掉产品电源,然后再清洁产品表面,清洁产品背面请使用不湿的布,不要直接在产品显示屏幕上使用气雾剂,因为过多喷 霎肯能会导致触电:
- ■清洁时,请使用柔软的布或者纸擦拭以防止刮坏,不要使用像苯、涂料稀释剂或者酒精等化学物品进行清洁;
- ■清洁产品正面时,请将水喷到柔软的布上2到3次,然后只向一个方向擦拭,请注意擦拭布的水分,布太湿会导致染色

#### 配件及环保说明

特别提示:

以下附件清单为产品标配清单,如若订单有特别需求则已具体需求为准,如果我司产品附件有更新调整也不再做进一步的通知。

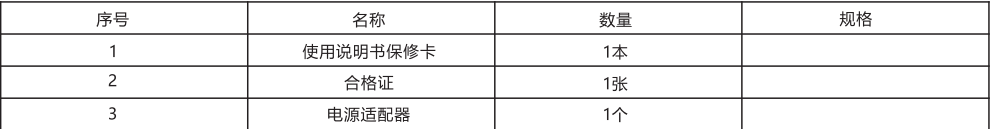

产品有毒有害物质或元素的名称及含量表

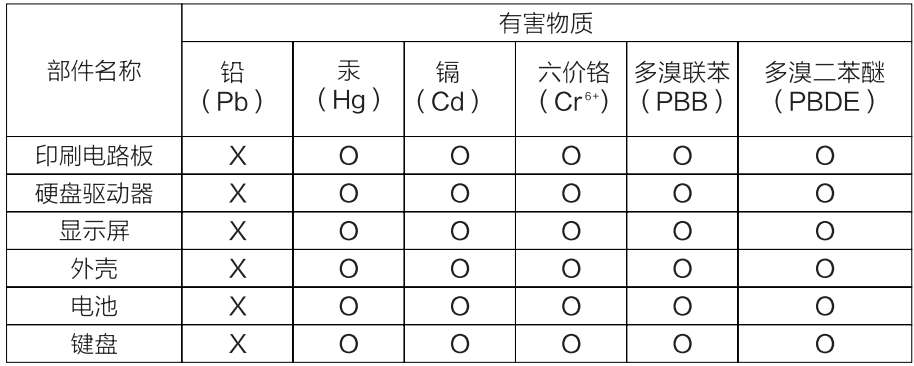

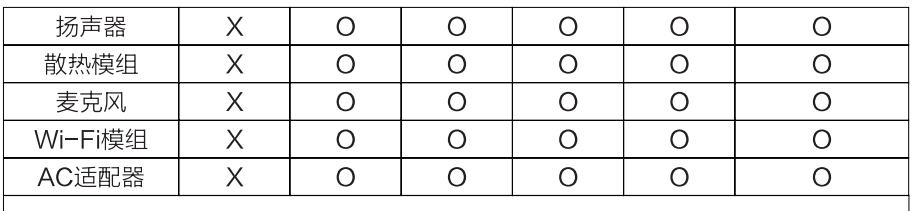

本表格依据SJ/T 11364-2014的规定编制。

- O. 表示该有害物质在该部件所有均质材料中的含量均在GB/T 26572 规定 的限量要求以下。
- X: 表示该有害物质至少在该部件的某一均质材料中的含量超出GB/T 26572 规定的限量要求。

该环保使用期限是指在正常使用情况下,便携式计算机(不含电池)及期附 件产品含有的有害物质或元素不会外泄,以及电子信息产品用户使用该产品 时不会对环境造成严重污染或对其 人身、财产造成严重的损害。

#### 简单故障的排除方法

特别提示:

在准备修理前,请检查下表,看看能不能找到您所遇到的故障原因。当您确信完全按照本使用指南操作,仍然不能排除故障后,请您联系 产品服务中心进行产品维修。

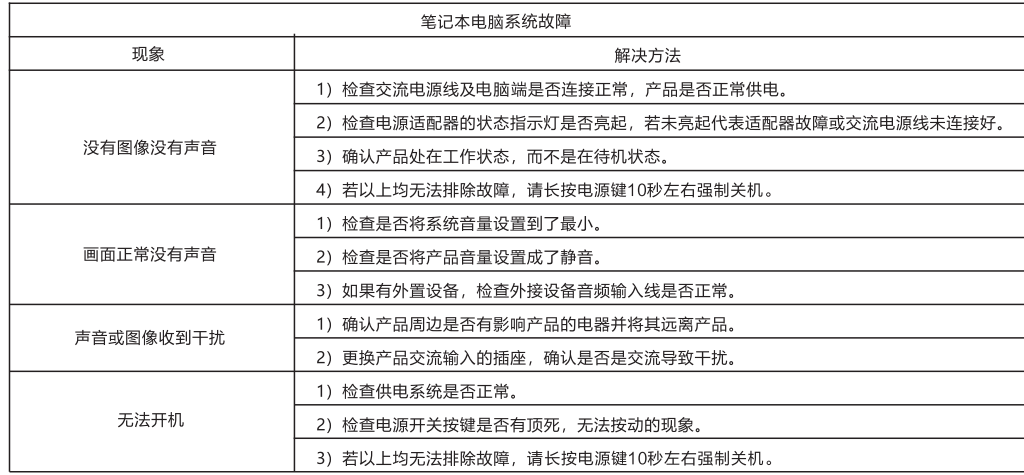

#### 技术说明:

本机五金结构件、注塑件、接插件及绝大多数电子件符合中国和欧盟RoHS指令求,仅有少数部件由于全球技术水平限制,可能影响产 品可靠性而暂未实现有毒有害物质或元素的替代,请消费者放心使用,正常使用条件下不会对使用者造成健康响。

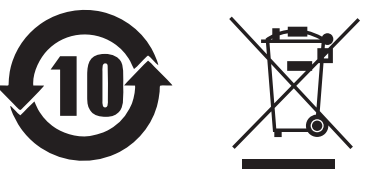

此标识为环保使用期限标识,期限(十年)。电子信息产品中含有的有毒有害物质或元素在正常使用的条件下不会发生外泄或突变,用户 使用该电子信息产品不会对环境造成严重污染或对其人身、财产造成严重损害的期限。 本产品在无任何外界输入电源的情况下才能实现零能耗状况。

#### 《废弃电器电子产品回收处理管理条例》提示性说明:

当用户不在需要此产品或产品寿命中止时,请遵守国家废弃电器电子产品回收处理相关法律规定,将其交给当地具有国家认可的回收处 理资质厂商进行回收处理。

# 快速入门

请注意:初次使用此笔记本电脑时,强烈建议您连接交流适配器并使用 交流电源。连接交流适配器后,即开始对电池充电。 请注意:包装箱中的交流适配器经认可供您的笔记本电脑使用;使用其 他型号的话配器可能损坏笔记本电脑或与电脑相连的其他设备。

# 开机设置

按申源键开关之后,按以下步骤设置系统(在每一次设置之后,都会有加载的时间,请您耐 心等待并保证适配器的正确连接,以避免电量不足):

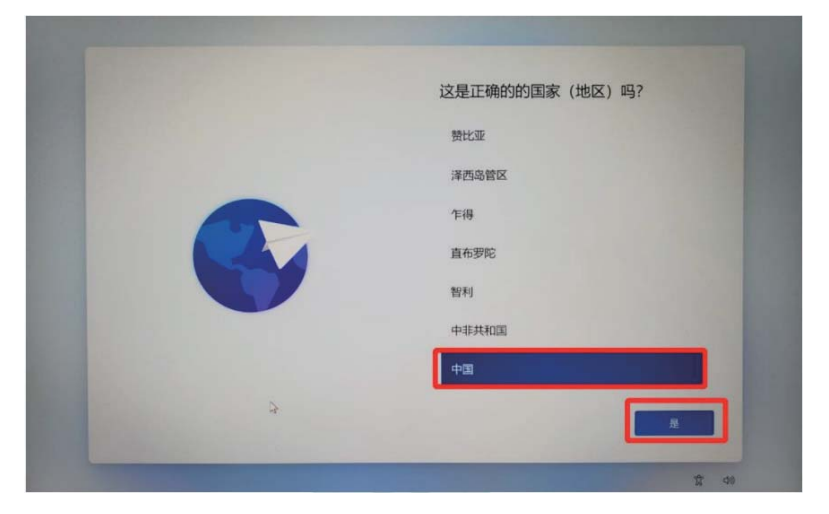

1. 开机后选择国家, 点击"中国", 点击"是"继续:

# 2. 选择键盘布局, 点击"是"继续;

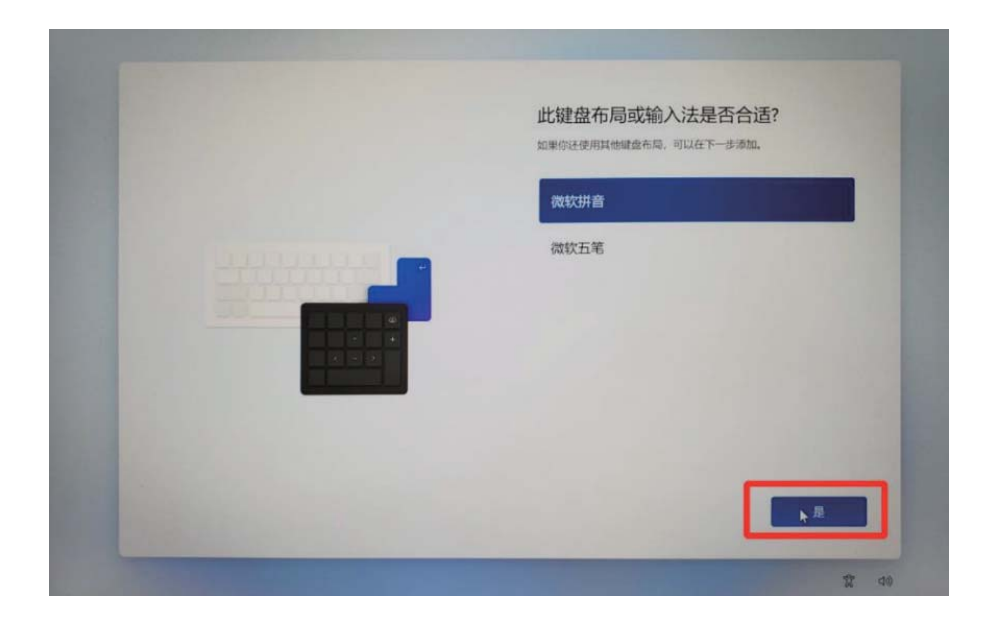

4. 进入后, 键盘按住shift+F10, 弹出cmd命令框, 然后输入oobe\bypassnro回车。 等待系统重启, 在提示联网界面选择【我没有Internet连接】。

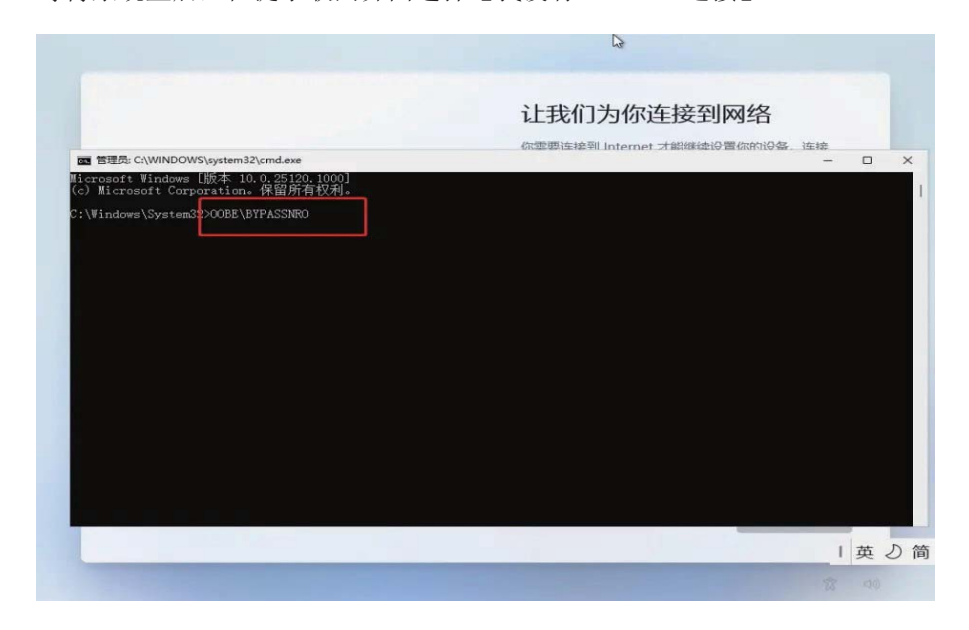

3. 选择是否添加第二种键盘布局, 默认选择"跳过";

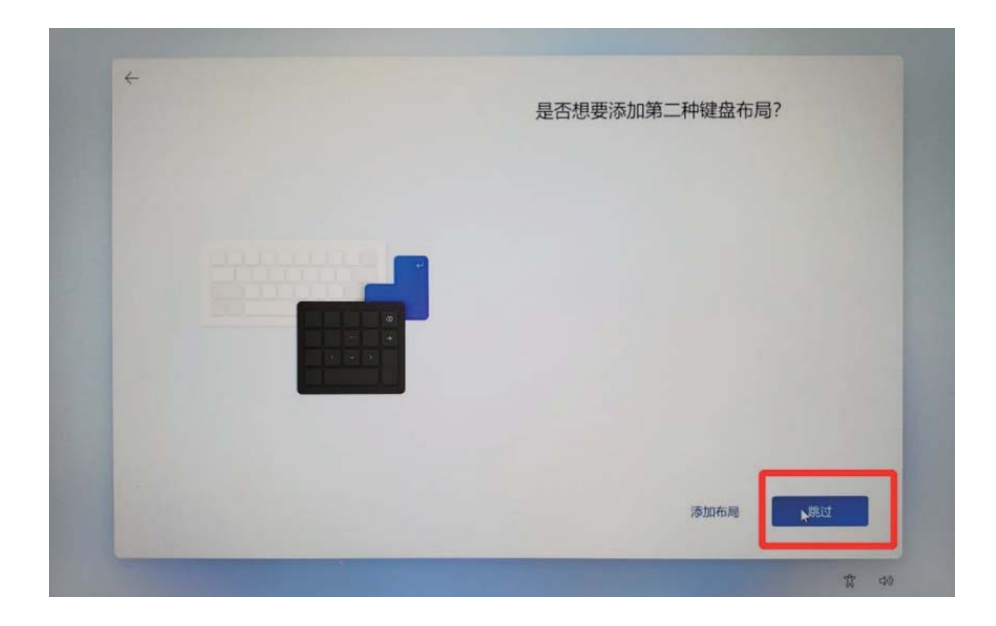

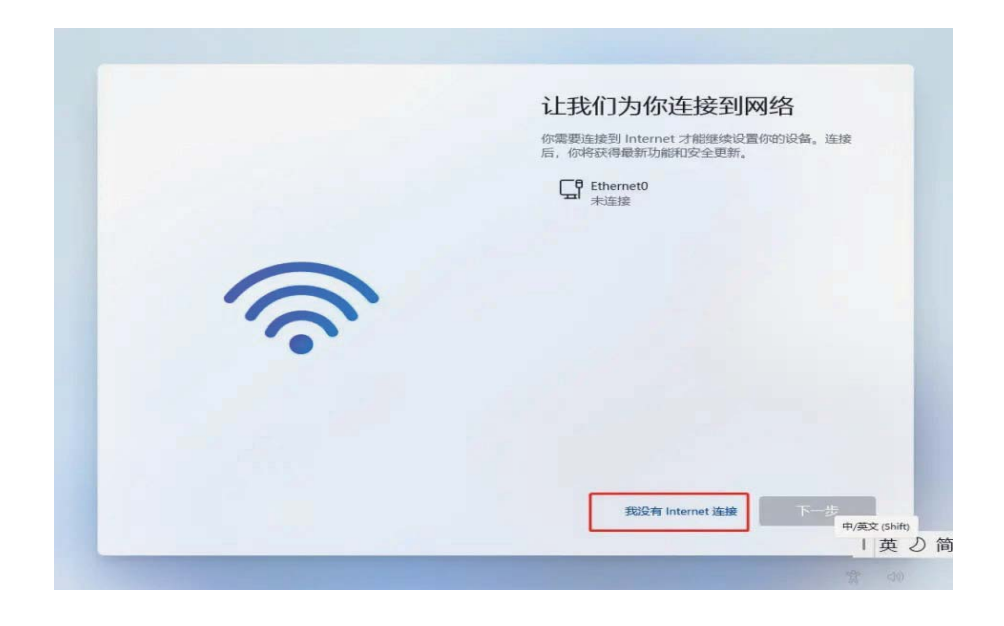

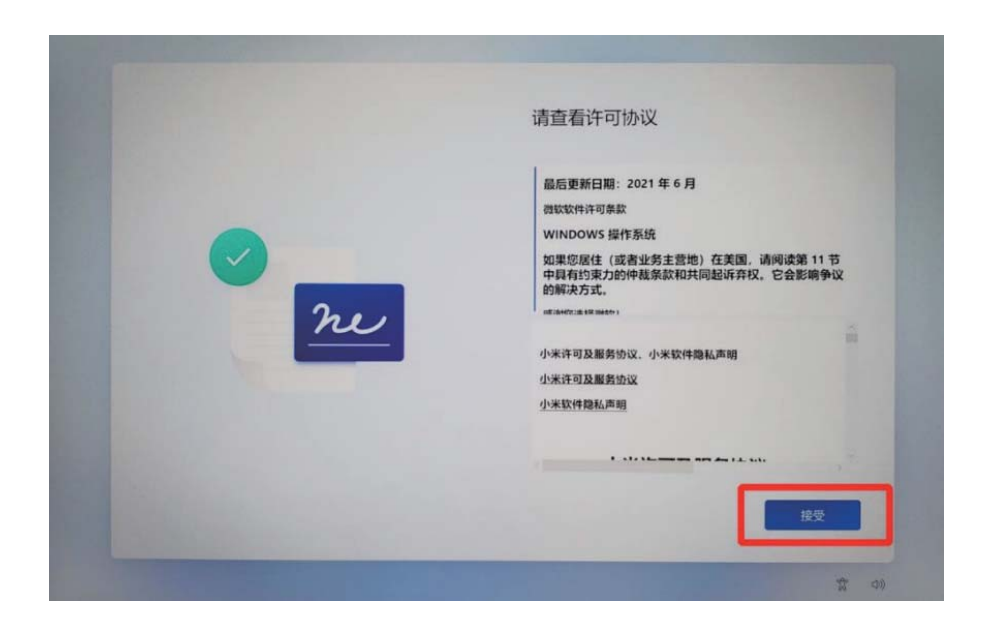

# 6. 设置指纹登录, 建议先选择"先跳过", 以加快装机过程, 待以后再进行设置;

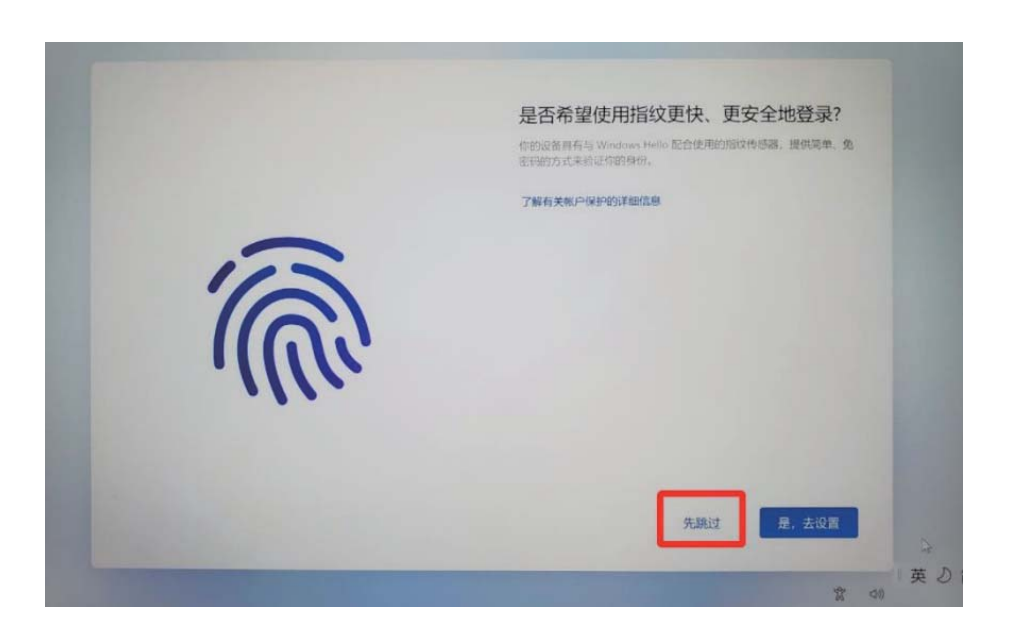

7. 点击"创建 PIN"进行 PIN 的创建, 输入"新 PIN"、"确认 PIN", 然后点击"确定"; (请务必牢记 PIN)

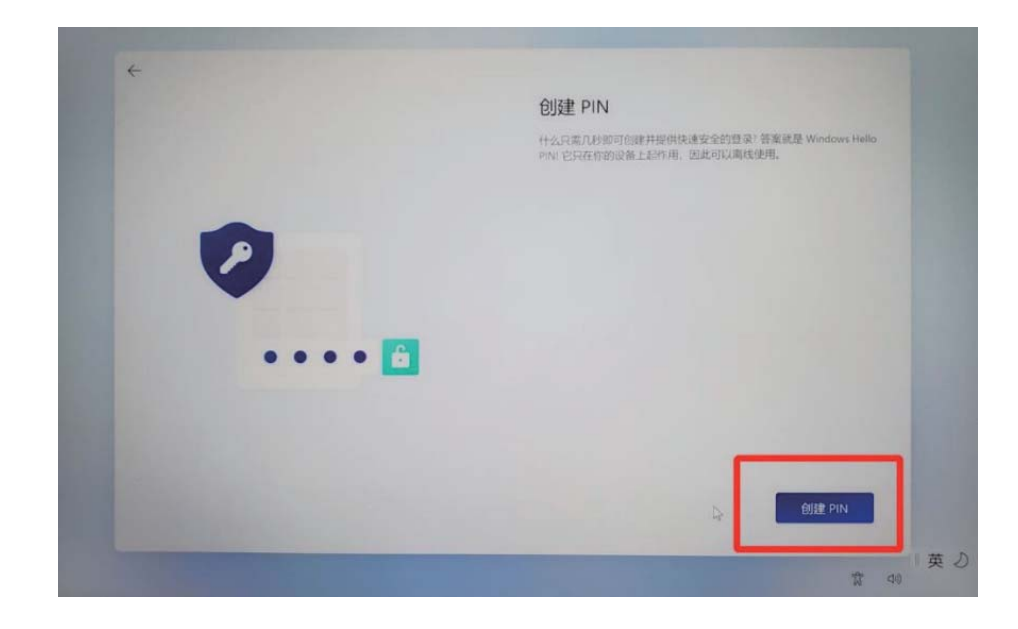

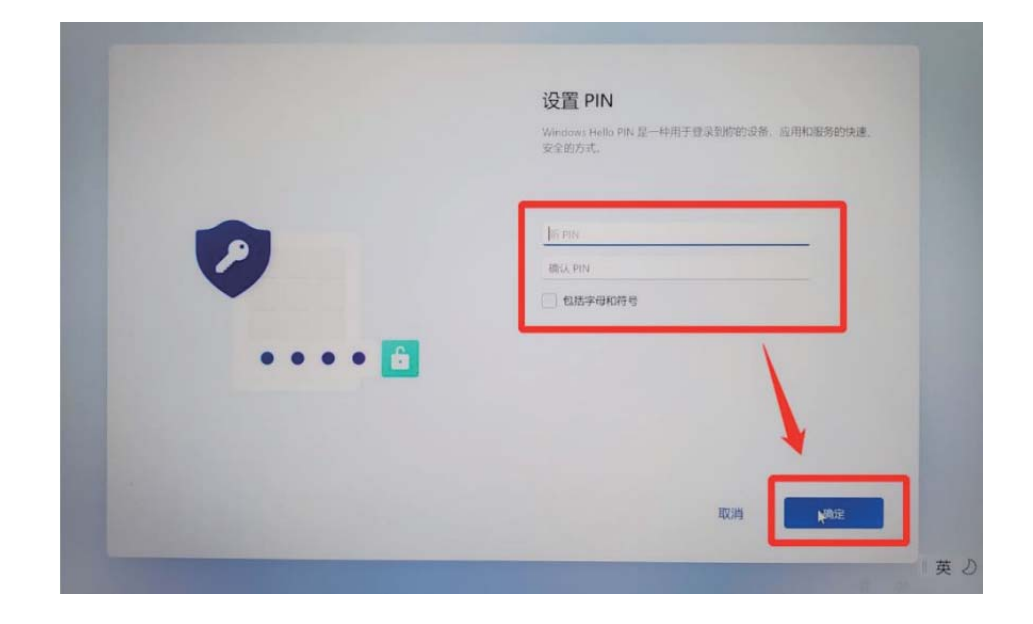

# 8. 设备隐私设置, 默认点击"下一页", 再点击"接受";

#### $\epsilon$ 为你的设备选择隐私设置 Microsoft 经帮助你中制作的贷款。选择你的设置,然后选择接受以使保 在这些设置,在随时可以更改这些设置。 位置 山画<br>获取基于位置的体验,如指线和天气。允许 Windows 和应用请求你<br>的位置,并允许 Microsoft 使用标的位置数据来或进定位服务。 **OD**  $000$ 查找我的设备 打开 查找我的设备 并使用你的设备的位置数据,以帮助你找到丢失<br>的设备,你必须使用 Microsoft 能户登录到 Windows 才能使用此功  $\bullet$ **化新数程** 。<br>海底有关心地影响网站以及你如何使用直用仰视前的信息,以及有关<br>设备运行状况,设备活动和培物通信和联合信用信信息,当你造探发<br>活可造造布数据时,将始终包含必需的诊断数据。 **O** tan 图边书写和建入 向 Microsoft 发送可选的第二和打字诊断数据,以提高 Microsoft 应用 了解详细信息 革 力 富 40

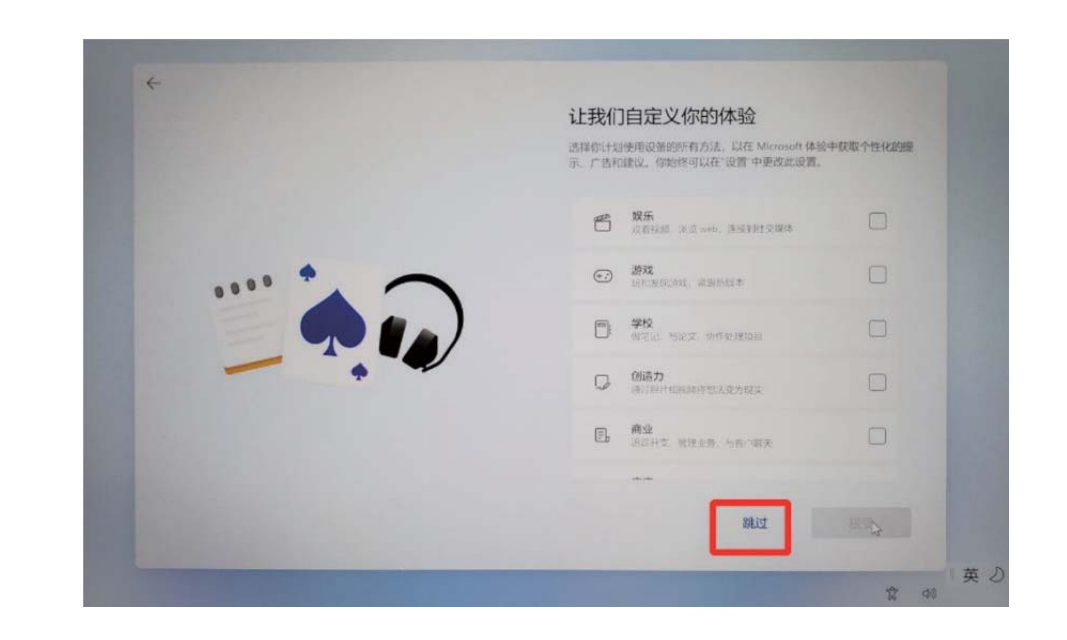

10. 等待进入系统界面。

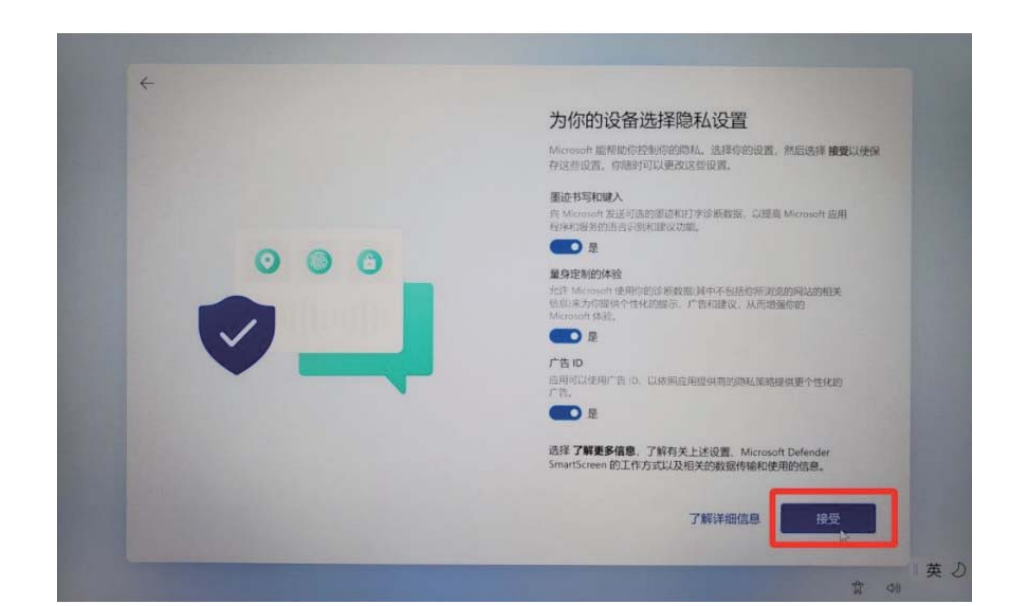

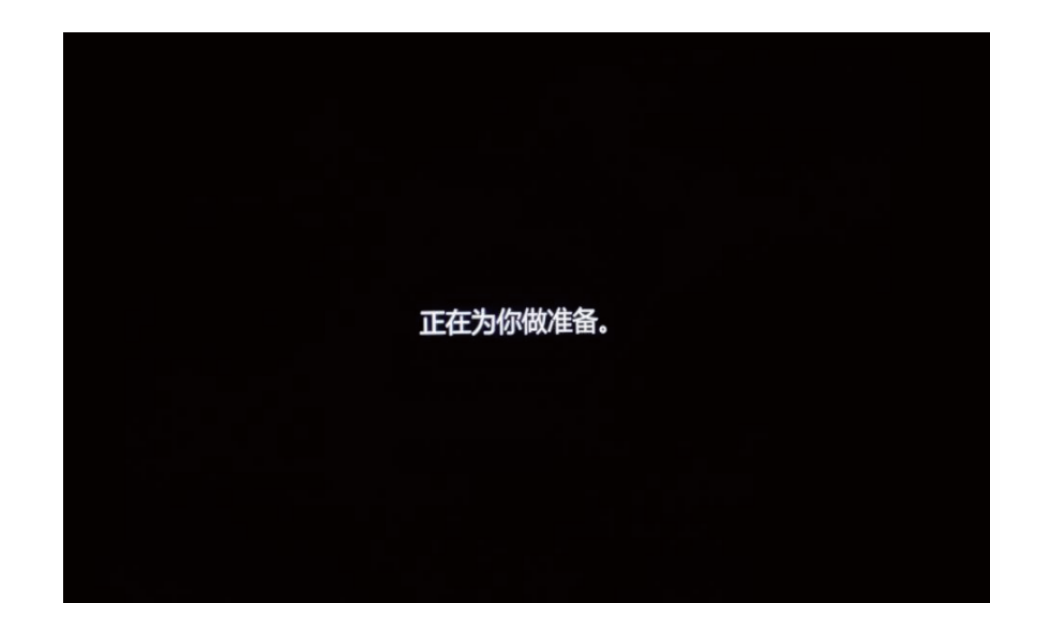

9. 自定义体验, 默认点击"跳过";

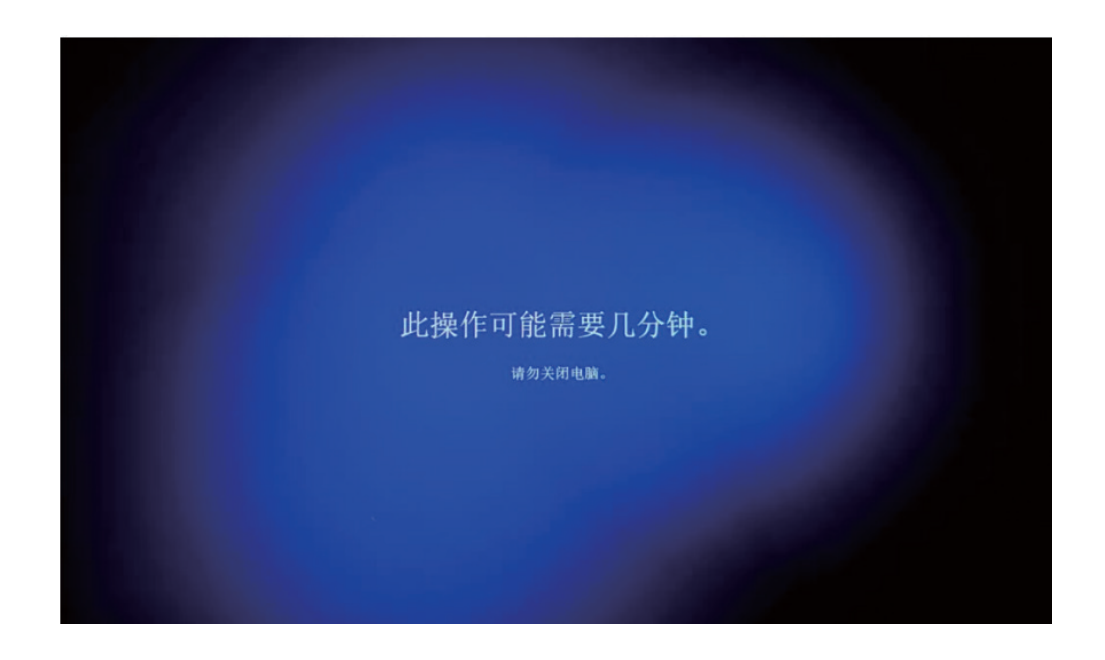

# 保修期

# 保修凭证:

购机发票及三包凭证是您可以正常享有国家"三包"和标准服务的保修凭证,请务 必妥善保管, 并在您需要服务时主动向我们认证的服务机构出示。

## 注意:

购机发票需为国家税务部门认可的正规发票。

# 保修起始日期:

雷神游戏本电脑的保修起始日期以购机发票标明的购机日期为准。如果您不能出示 有效的购机发票及三包凭证, 或上述保修凭证所记载的信息与产品不符合, 或被涂 改、无法辨认,则该产品的"三包"期、免费修理期将以产品的生产日期后推一个 月为保修起始日期计算, 如果不能得到有效的产品出厂信息, 我们将不提供免费保 修服务。

# 部件保修期:

主要部件的约定参照"三包"规定。

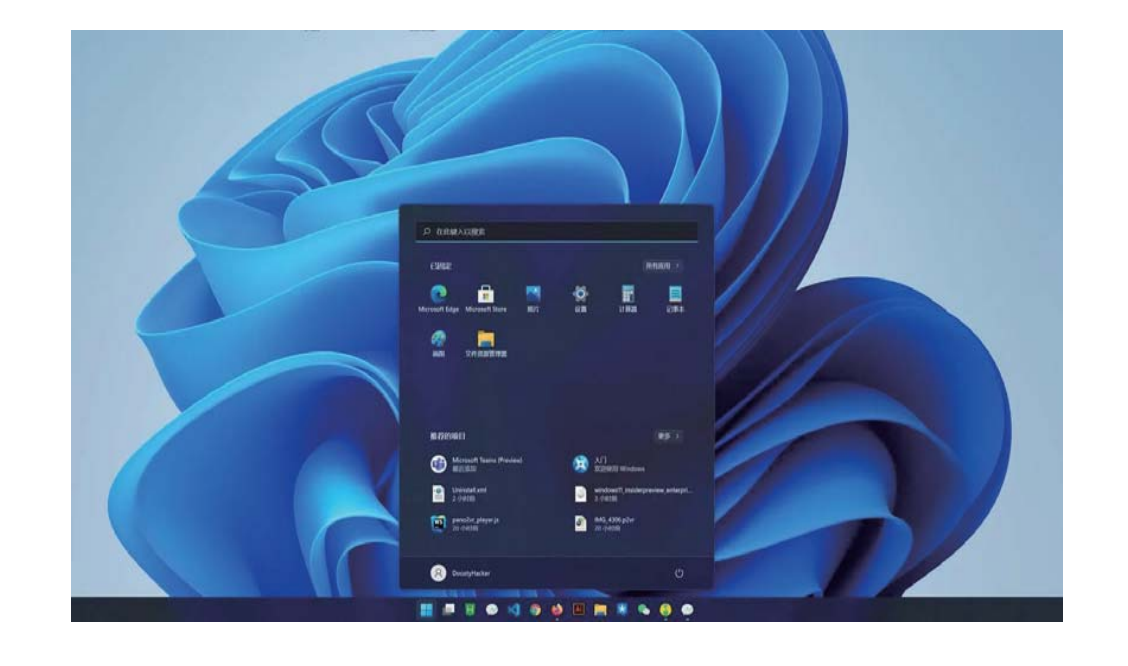

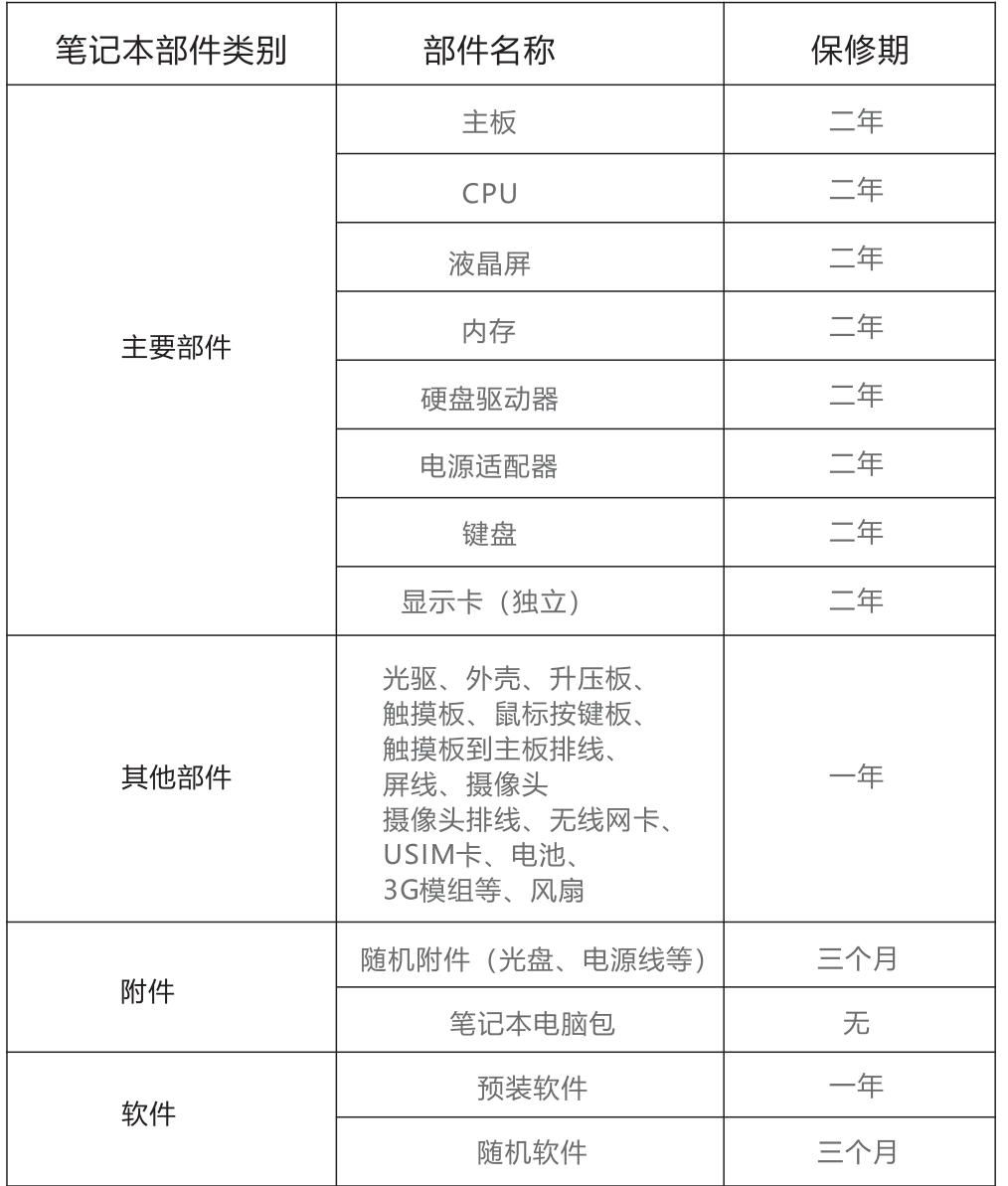

# 预装软件:

预装软件是指与产品捆绑发售且在产品出厂时就已经安装好的操作系统软件。

# 随机软件:

随机软件是指随同产品配套出售的软件,该软件作为产品的一部分。一般指的是 产品的驱动程序, 随机软件会随产品的不同而不同。

# 维修后的保修期限:

本保修条款范围内的产品及部件,经厂商认证的服务机构维修后在本保修条款承 诺的期限内继续享有所承诺的服务;维修部件如自修复之日起距本保修条款承诺的 服务期限结束不足三个月的,该部件的服务期限将延长至修复之日起三个月止 (仅适用免费保修期在一年(含)以上的部件)。届时,请您出具有效的维修记录。

注:

保修期限表所提及的部件不应该被理解是对您所购买产品的配置的承诺和描述, 产品配置应根据您购买的具体机型以装箱单为准。

# Statement

Welcome to use our company's laptop (hereinafter simply called "This product")

Please must read all datum with the machine carefully before first time install and use this product, this will favour to you more better use this product. If you operated this product not according to the instruction and requirement in this specification, or operated this product because misunderstand or other reasons, our company will not responsible to any loss which caused by these.

We already processed strictly check and verification at this service manual carefully, but we can't quarantee this specification completely no any mistake and omitting. The graphic instruction in this product service manual only for reference, if some pictures not accordance with actual products then please subject to the actual products. To more better provide service, our company keep right to improve and modify the described product and software which described in this product service manual and the content of this product service manual, please understand that we not specially inform it.

Our company will not responsible to any data/datum lose and loss which caused by error operation at software and hardware, product maintain or other situations, also not responsible to other indirect loss caused by these, please backup your data datum any time.

The content in this product service manual protected by copyright laws and regulations, you can't copy, record this product service manual at any method, or transmit this product service manual through internet or wireless network under any method, or translate this product service manual into any language.

To extend the working life of this product, please do best make that continue power on working time of this product not exceed 72hours.

# Notices and safety warnings

1. Should read this safety and operating instruction carefully before operate and use the product. And please keep this specification for future use.

2. Should follow all warning marks in the product and this product service manual.

3. Please cut off power supply and plug off the plug immediately when happen abnormal sound or smell in the machine, don't continue use after confirmed it is normal, should ask the professional staffs check and repair.

4. Please cut off the product power supply if long time not use the product, plug off the plug, cut off power supply wire and net wire connection in thunder raining season.

5. Please do best not use this product when thunder raining, otherwise, it maybe caused product damaged by the thunder shock, need plug off the power supply plug and antenna before thunder raining arrived. prevent the thunder shock.

6. Inflammable, explode, electric even, lamp bulb and others all can't be places on the machine or where close to the machine, avoid the machine occur accident.

7. Attention the liquid and metal enter into product body, if has liquid and metal fall into machine, never start machine to use again, should ask professional staffs handle it as soon as possible.

8. Don't use chemical reagent wipe the machine, the dissolvant maybe caused machine shell go bad, and damage it's coat paint surface. If has dust and dirty then should wipe it after twist dry the wet cloth ten minutes later. The display screen can be lightly wipe by clean soft cloth. Plug out the product plug from the wall installation power supply socket before clean. Can't use liquid clean agent or fog clean agent.

9. Attention at water and moisture. Don't use this product at where has water or nearby it, example: bathing pool, washing basin, kitchen, water channel, washing cloth basin, damp basement or nearby the swimming pool.

10. The equipment shouldn't has water drip or water splashing, shouldn't place the objects which full liquid like flower bottle on the equipment.

11. The plug should use the socket with grounding wire, batch purchaser of this product configure the power supply wire and adapter according to purchase requirements, if the end users can't use this product because difference of specification of power supply wire and adapter, please directly contact your supplier.

12. The grooves and tapping on equipment act as air venting performance, quarantee this product reliable running and prevent overheat. The air venting holes can't be covered by the objects like newspaper, tablecloth, curtain and others to impede air venting. Should quarantee there has a certain clearance around the product for air venting completely.

13. This product only can use the power supply type and power supply which marked in the accessories of this product to supply power. If you are not clear at the power supply type and voltage in your home, please contact the product seller or local supply power company.

14. The power supply cable in this product accessories is three insert power supply wire (with grounding protection), please confirm the grounding end grounding well at the wall socket. Should avoid the passageway when lay out the power supply wire, avoid step by people, also should avoid where squeezed by other objects.

15. Forbid to push any type varias into this product through any tapping, otherwise, they maybe touched dangerous voltage points or extrude parts, maybe caused fire or electric shock.

16. Don't self repair this product freely. Self open or disassemble the cover and this maybe make you face dangerous voltage or other dangers. Please contact the manufacturer appointed maintain staffs handle it if has any maintain matters.

17. Should follow the operating instruction of manufacturer to install this product, and only can use the installation fittings which recommend by manufacturer.

18. The important content with exclamatory mark on back data plate means: must and only can use the components which stipulated in the safety test documents to renewal if need renewal the important safety stipulated components (the components has this symbol beside the components on electric circuit board) during maintain, if no same components to renewal then please ask it from manufacturer.

19. Type I equipment can touch electric conduct parts and protection grounding of output socket should reliably connect with the protection grounding terminal in equipment.

20. The minimum working environment temperature of the computer must be above 20°C. Working in an environment below 20°C will cause permanent damage to the battery. The battery cannot be charged or even short-circuited.

21. This product is sold without a power adapter. If you use a power adapter for power supply. you should purchase a power adapter that has obtained CCC certification and meets the standard requirements.

# Product summary and function

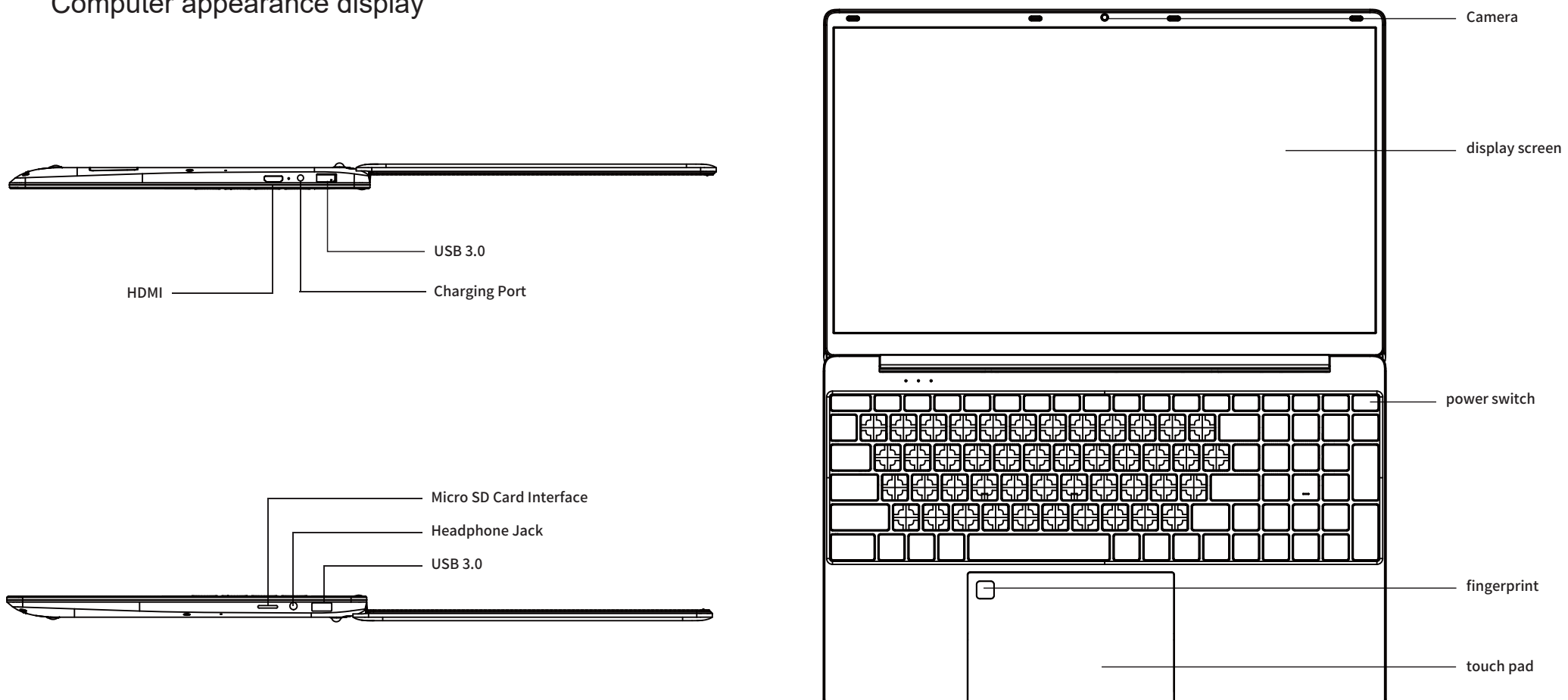

Computer appearance display

# Finger mark setting

Press down start  $\rightarrow$  setting  $\rightarrow$  account  $\rightarrow$  login options (must prior to set password)  $\rightarrow$  Windows hello finger mark (the highest can set 10 pieces finger marks) → set PIN after finished (support English+digit assembly, complete numbers above 4 bytes)

# Touch screen board operating gesture

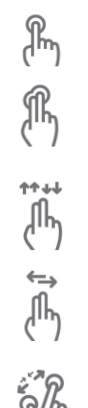

Singer finger singly click, double click touch screen, equal to the function of mouse left key.

Double fingers singly click touch screen, equal to right key of mouse, pop out selection menu

Double fingers upward/downward sliding at the same time, realize that screen rolling, equal to roller of mouse

Double fingers right/left sliding at the same time, use to view pictures, the function of leftward or rightward sliding pictures

Double fingers sliding out or close on opposite angle line at the same time, realize that amplify or reduce the picture/page

# About operating maintain and maintenance

■ Please cut off the product power supply when long time not use the product, to extend product working life;

■ Please close the whole machine according to the normal power off procedure when not use the interior configured computer, don't illegally power off machine, also no plug off the power supply directly, to quarantee the stability of product system:

Please don't self open any back cover of product if not professional staffs, avoid damage the product self or dangerous at human body safety, please contact your distributor to handle if your product has problem.

Please don't self add any accessories which not belong to this product or not the accessories which specially designed for this product;

Never touch the power supply wire and signal cable when thundering and flashing, this maybe serious dangerous, it maybe caused electric shock, if possible, please don't use this product when thundering and flashing;

■ Please confirm this product already fixed well when installing, avoid pound hurt, please do best to install this product at where children can't touch;

■ Please avoid to throw or push the water or other objects into product shell, some interior space with dangerous high voltage;

■ Please far away fire, please don't install this product nearby or up of heat radiator or heat radiation source;

This product belong to heat generate products, please guarantee the product in the relative air venting space when using, please don't block the heat radiation holes of product, maybe caused product failure because accumulated too much heat:

This product need fix time clean during operating process, generally, one time clean each 5-7 days, the detail frequency according to the use environment;

Please plug off the product power supply first when cleaning, then clean product surface, please don't use wet cloth to clean product back, please don't directly use the fog agent on the product display screen, because too much fog maybe caused electric shock;

Please use soft cloth or paper wipe to prevent scratch when cleaning, don't use the chemical products like benzene, coating materials thinner and ethyl alcohol to clean.

■ Please 2-3 times spray water on the soft cloth when clean front of product, then wipe toward only one direction, please attention the moisture on wipe cloth, too wet cloth will caused discolor.

# Accessories and environment protection instruction

Specially reminding:

The below accessories list is product standard configuration list, if order has special requirements then subject to the detail requirements, we will not process further more inform if our product's accessories has modification.

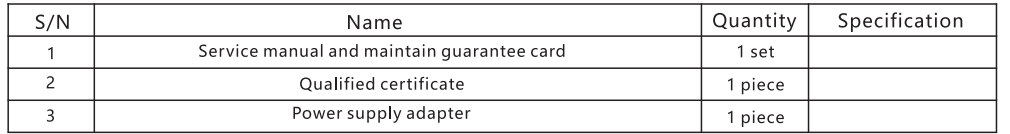

# Product poisonous matters or elements name and content table:

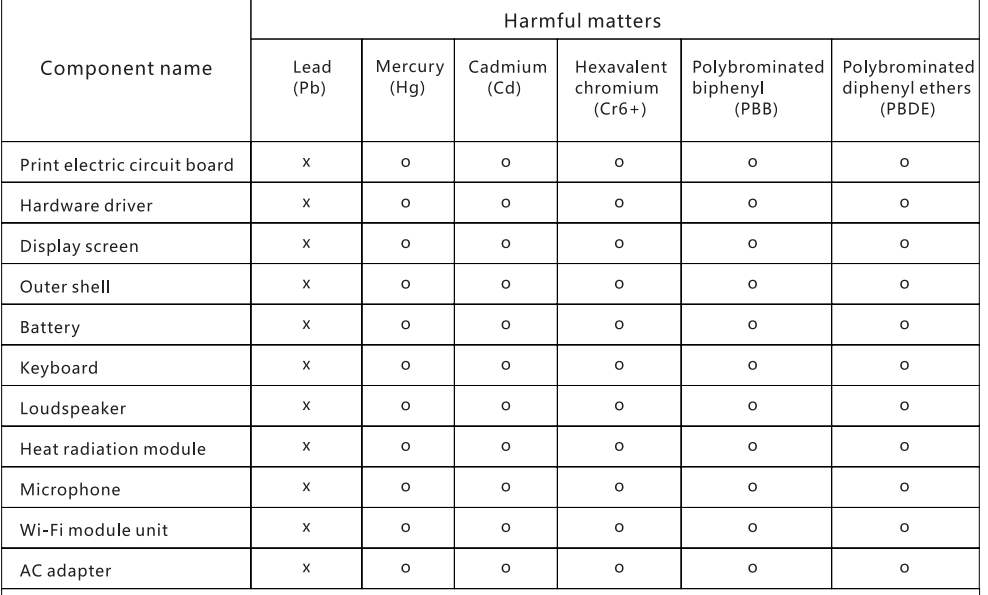

Draw up this table according to the stipulates in SJ/T 11364-2014.

o: means the content of this harmful materials in all even quality materials of this component all under the

stipulated limit requirements in GB/T 26572.

x: means the content of this harmful materials at least in one even quality materials of this component exceed the stipulated limit requirements in GB/T 26572.

This environment protection time limit means that under normally operating situation, the harmful materials or elements which contain in portable computer (without battery) and the accessories will not outer leakage, and will not caused serious pollution or harm to human body, property when the electric information product users using this product.

# Problem solve methods of simple failure

#### Specially reminding:

Please check the below table before prepare to repair, check whether you can find the failure reason. When confirmed that completely operated according to this service manual but still can't solve the problem, then please contact the product service center to process product repair.

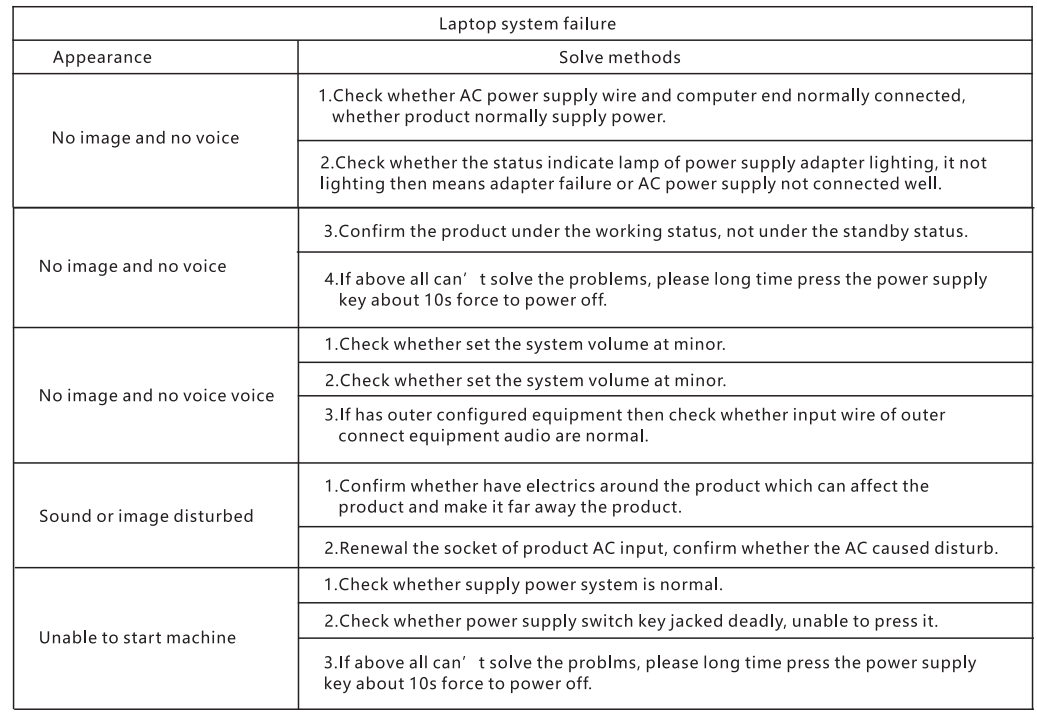

# Technical instruction:

The ironware structure parts, plastic injection parts and most of the electric parts of this machine accordance with China and EU RoHS requirements, only few parts limited by the technical level in the world, maybe affected the reliability of products so temporarily not realize that replace the poisonous and harmful matters or elements, please satisfied to use, it will not affect healthy under the normally use environment.

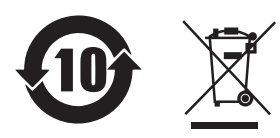

This mark is environment protection use time limit marks, time limit (ten years). The poisonous and harmful matters or elements contain in the electric information products will not outer leakage or mutation, the time limit of users use this electric information product will not generate serious pollution or seriously affect their human bodies and property.

This product only can realize zero energy consumption status under the situation that no any outer input power supply.

Reminding instruction from Wastage electrics products retrieve and handle management regulations:

Please follow national's related laws stipulates for wastage electrics products retrieve and handle when user needn' this product or working life of this product ended, delivery it to the local factory which has national authorized retrieve and handle qualification to retrieve and handle.

# Quickly entry level

Please attention: strongly advise you connect the AC adapter and use the AC power supply when first time use this laptop. Start charging battery once connected AC adapter.

Note please: authorized the AC adapter in the package box used by your laptop, if use other types adapter maybe damaged the laptop or other equipment which connected with computer.

2. Choose a country and then take the next step

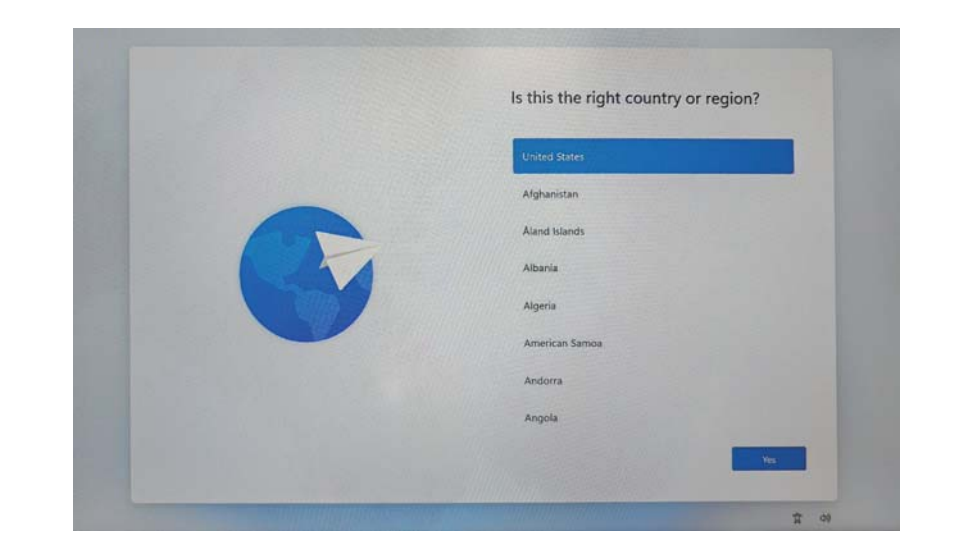

3. Choose keyboard layout and language input method

# Start machine setting

Set the system according to the below steps after pressed power supply key (all will have load time after each one time setting, please wait patiently and quarantee that correctly connect the adapter to avoid no enough power):

1.The first startup will enter the language selection interface, select the language, and then click yes to proceed to the next step

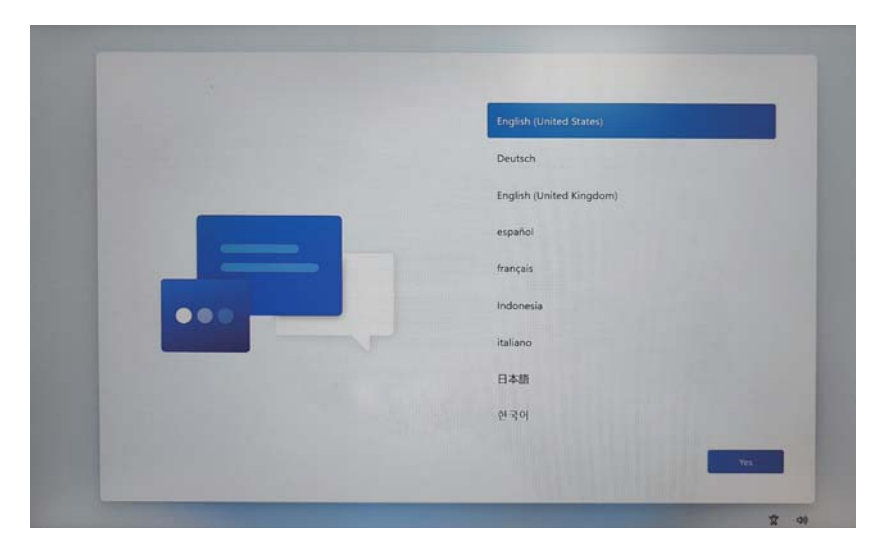

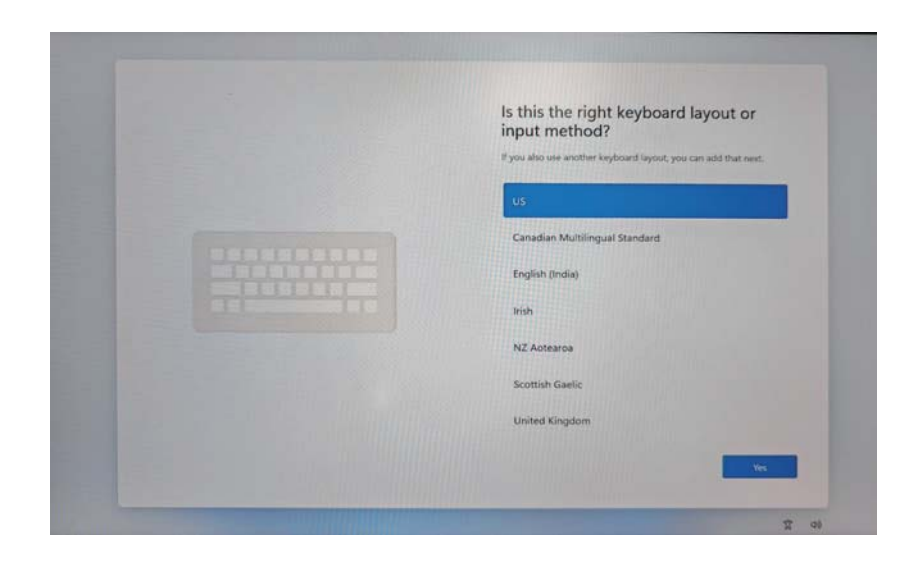

# A. Want to add a second keyboard layout?

5. Accept the agreement 4.After entering press shift+F10 on the keyboard to pop up a command bar window. Enter oobe\bypassnro and then press enter. Wait for the system to restart and select "I am not using the Internet connection" on the prompt interface.

Note: If connected to WIFI, you need to log in to your Microsoft account to enter user mode. This option skips logging in to your Microsoft account to enter user mode.

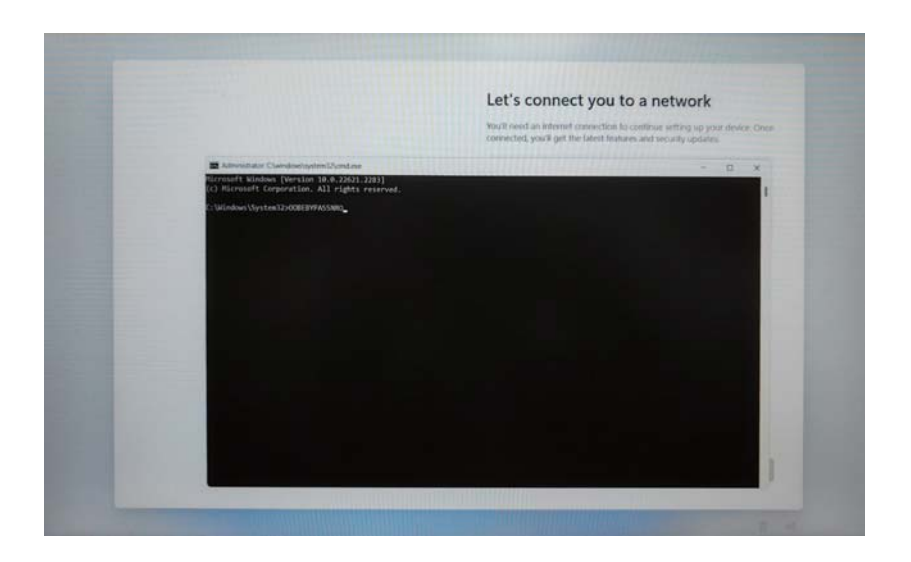

#### 3.1 Adding Other Keyboard Layouts 4.1 No need to connect to the internet

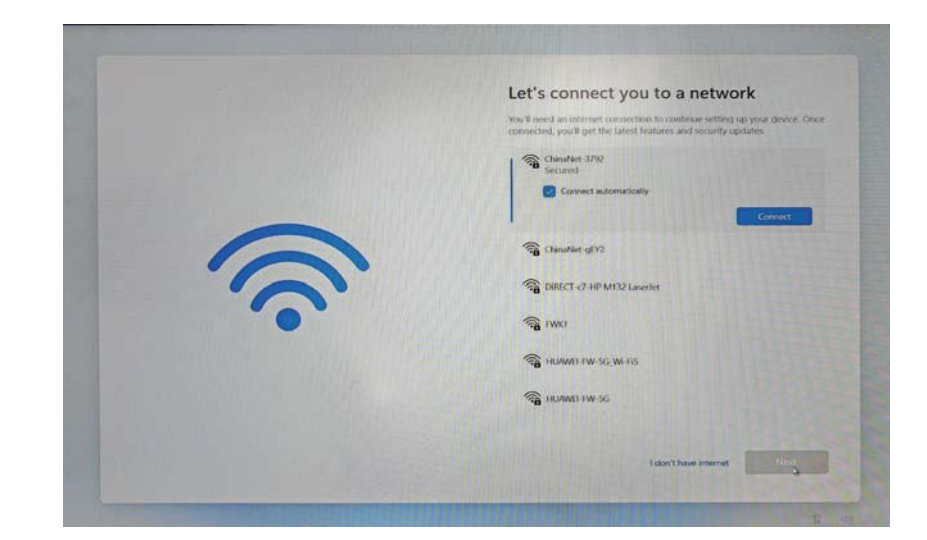

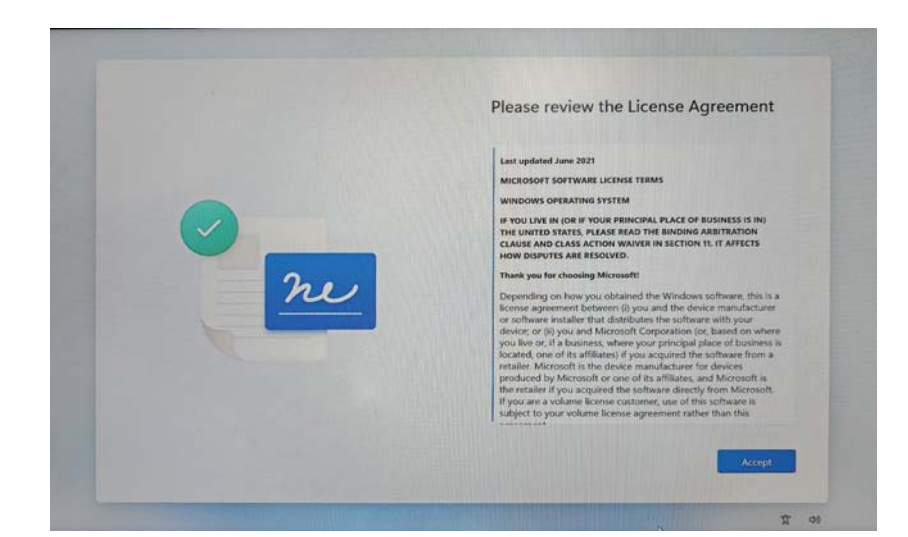

#### 6. Enter the name of your favorite computer 8. Privacy settings and then click Next

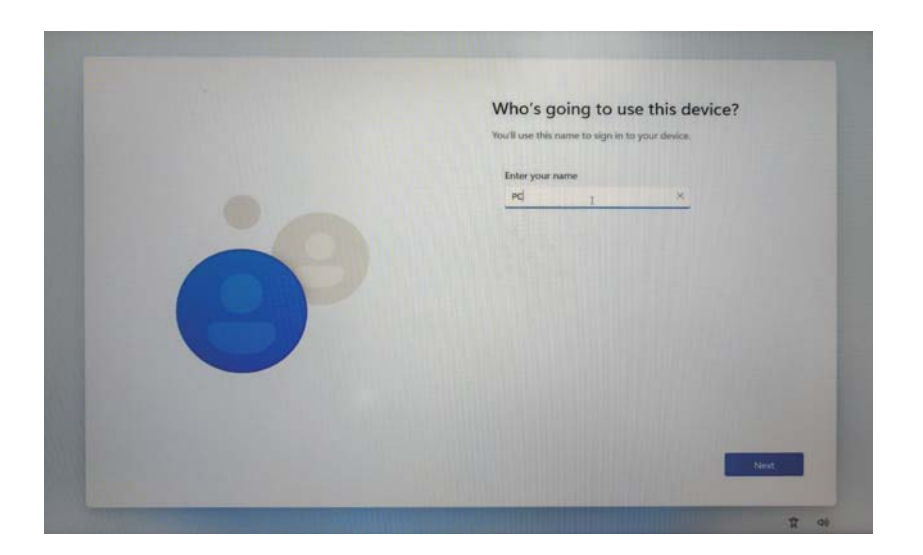

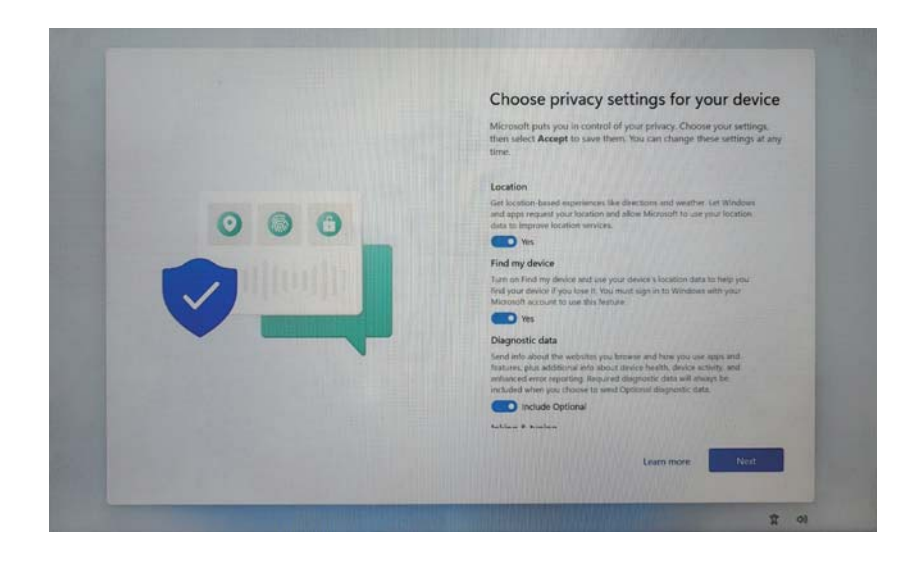

#### 7. Create a computer password

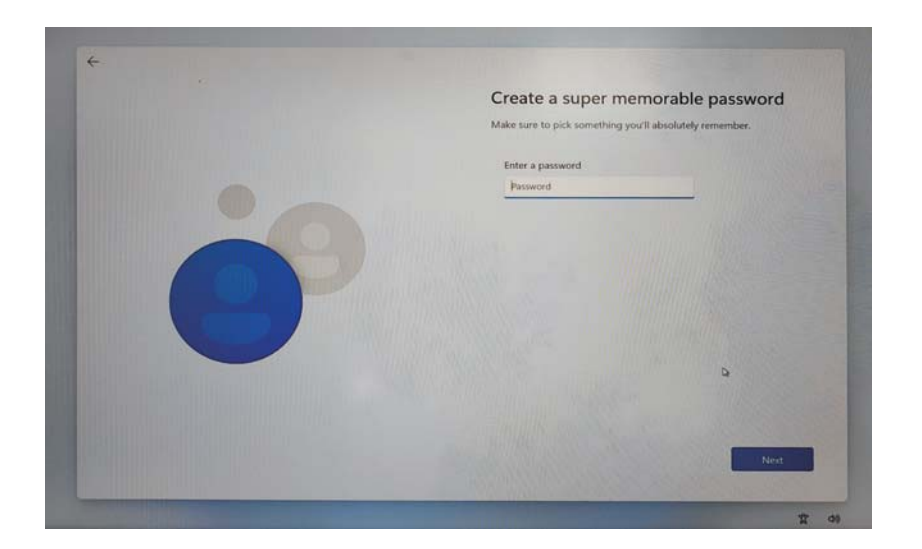

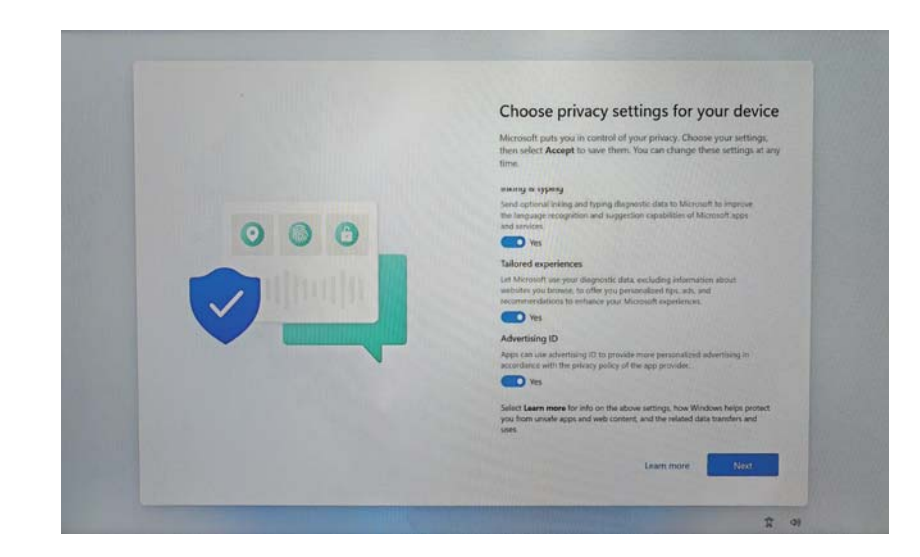

#### 9. Wait for the computer to slowly enter the system interface

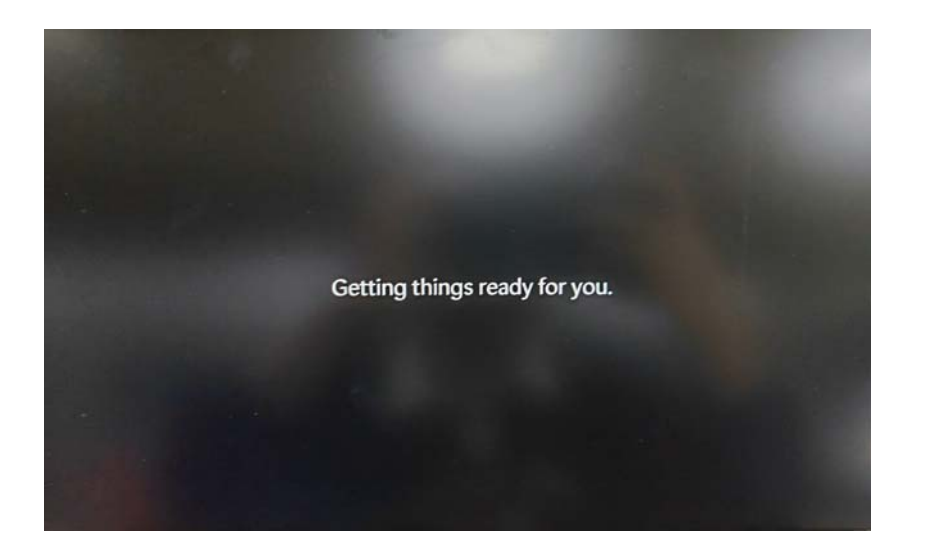

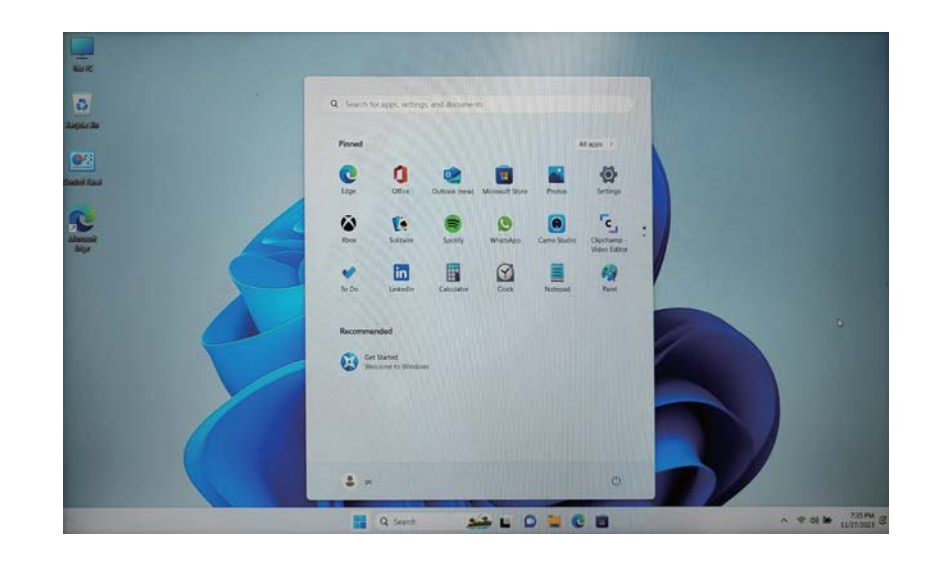

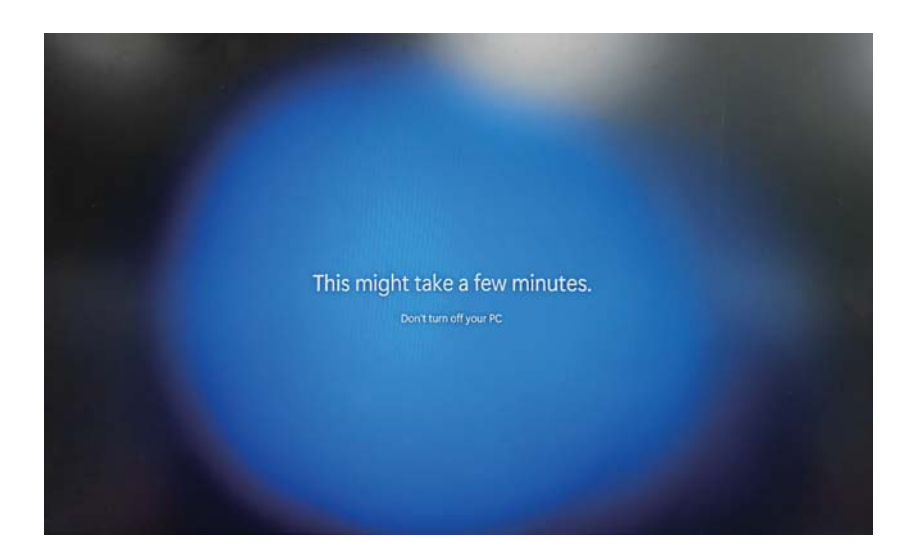

# **Warranty period**

# Warranty certificate:

The purchase invoice and the three-quarantee certificate are the quarantee certificates that you can normally enjoy the national

"three-quarantees" and standard services. Please keep them properly and show them to our certified service agencies when you need services.

# Note:

The purchase invoice must be a formal invoice recognized by the national taxation department.

## Warranty start date:

The warranty start date of the Raytheon Gaming computer is subject to the purchase date indicated on the purchase invoice. If you cannot present a valid purchase invoice and three quarantees certificate, or the information recorded in the above warranty certificate does not conform to the product, or is altered or illegible, the "three quarantees" period and free repair period of the product will be based on the product One month after the production date is calculated as the warranty start date. If valid product delivery information is not available, we will not provide free warranty service.

# Parts warranty duration:

Refer to the "Three Guarantees" for the agreement of the main components.

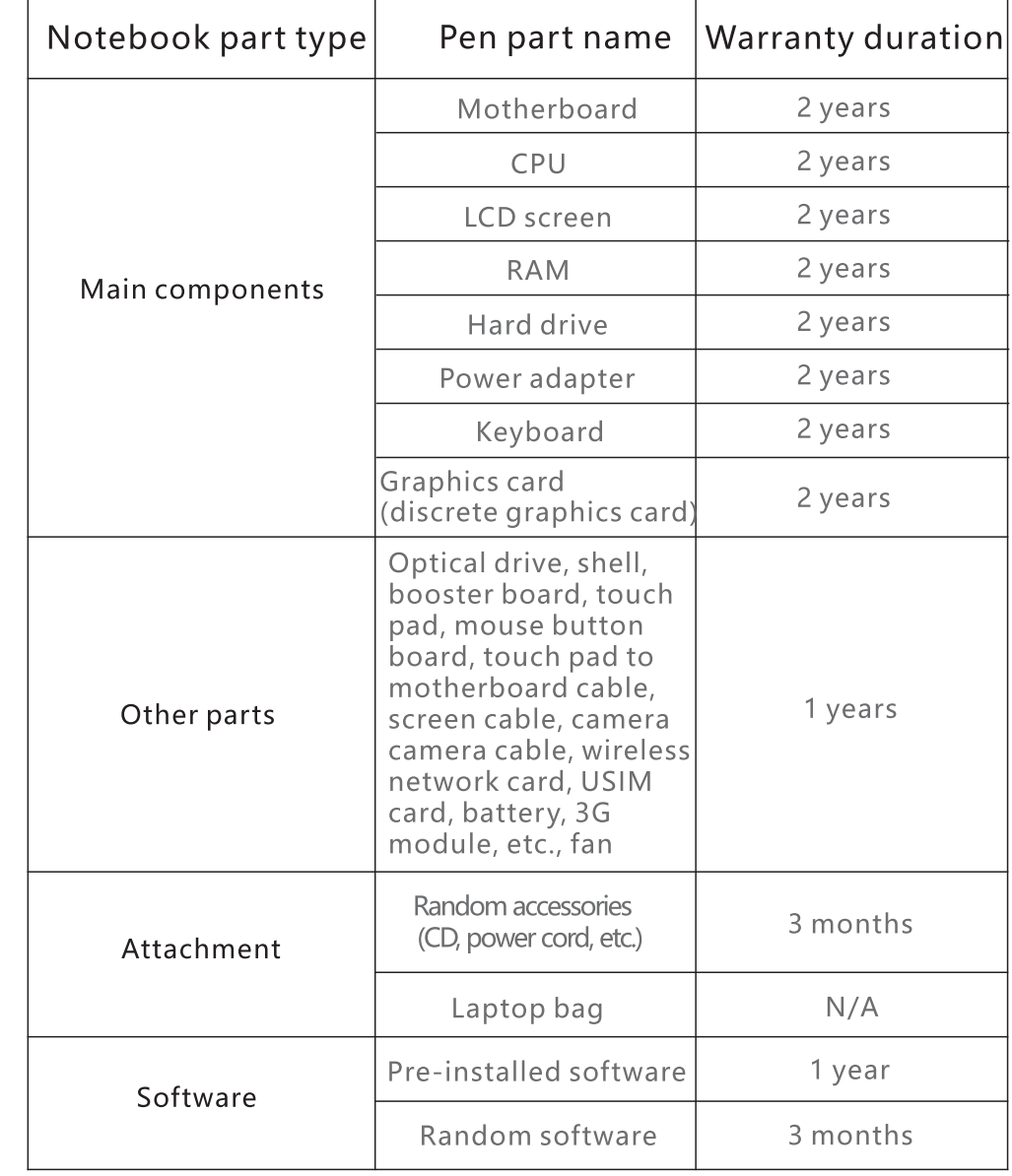

# Note:

The parts mentioned in the warranty period table should not be understood as a commitment and description of the configuration of the product you have purchased, and the product configuration should be based on the specific model you purchased and the packing list shall prevail.

# Pre-installed software:

Pre-installed software refers to the operating system software that is bundled with the product and installed before the product leaves the factory.

# Random software:

Random software refers to the software sold with the product as a part of the product. Generally refers to the product's driver, and the accompanying software will vary from product to product.

# Warranty period after repair:

Products and parts within the scope of this warranty clause will continue to enjoy the promised service within the term promised in this warranty clause after being repaired by a Manufacturer certified service organization; if repaired parts are repaired from the date of repair, this warranty If the end of the service period promised in the

clause is less than three months, the service period of the component will be extended to three months from the date of repair (only applicable to components with a free warranty period of one year or more). At that time, please provide a valid maintenance record.

# **FCC STATEMENT**

1. This device complies with Part 15 of the FCC Rules. Operation is subject to the<br>following two conditions: following two conditions:

(1) This device may not cause harmful interference.

(2) This device must accept any interference received, including interference that may cause undesired operation.

 2, Changes or modifications not expressly approved by the party responsible forcompliance could void the user's authority to operate the equipment. NOTE: This equipment has been tested and found to comply with the limits for aClass B digital device, pursuant to Part 15 of the FCC Rules, These limits aredesigned to provide reasonable protection against harmful interference in a residential installation. This equipment generates uses and can radiate radio frequency energy and, if not installed and used in accordance with the instructions,may cause harmful interference to radio communications, However, there is no guarantee that interference will not occur in a particular installation. If this equipmentdoes cause harmful interference to radio or television reception, which can be determined by turning the equipment off and on, the user is encouraged to try tocorrect the interference by one or more of the following measures:

Reorient or relocate the receiving antenna.

Increase the separation between the equipment and receiver.

Connect the equipment into an outlet on a circuit different from that to which theConsult the dealer or an experienced radio/TV technician for help.RF warning statement

 The device has been evaluated to meet general RF exposure requirement, Thedevice can be used in portable exposure condition without restriction.